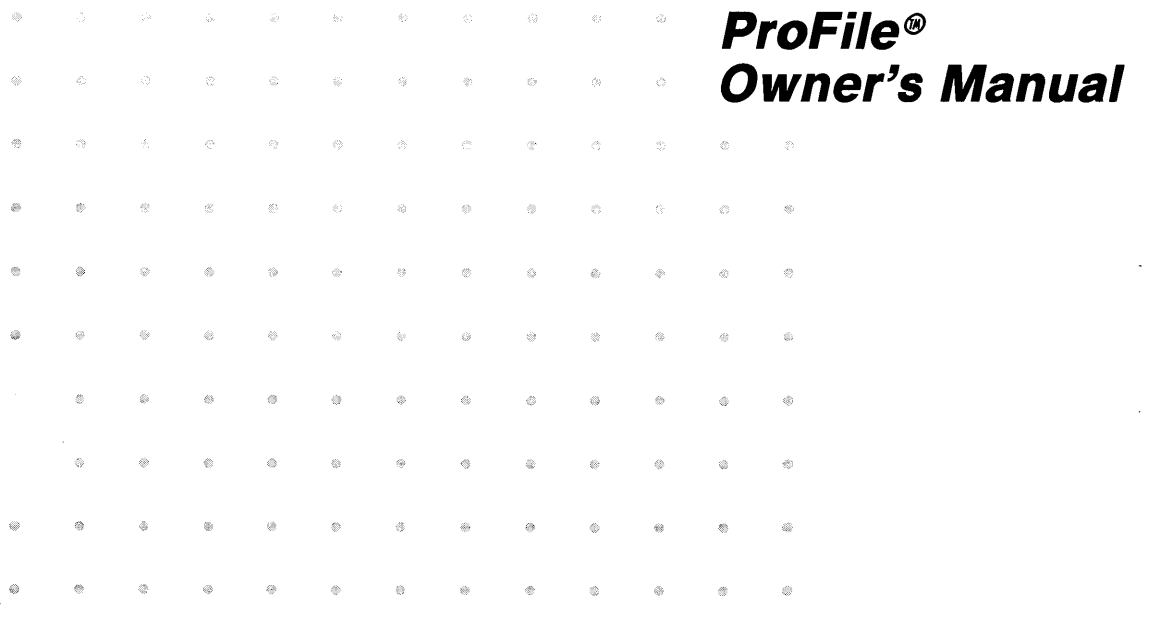

#### **Notice**

Apple Computer Inc. reserves the right to make improvements in the product described in this manual at any time and without notice.

#### **Disc/aimer of All Warranties And Liabilities**

Apple Computer Inc. makes no warranties, either express or implied, with respect to this manual or with respect to the software described in this manual, its quality, performance, merchantability, or fitness for any particular purpose. Apple Computer Inc. software is sold or licensed "as is." The entire risk as to its quality and performance is with the buyer. Should the programs prove defective following their purchase, the buyer (and not Apple Computer Inc., its distributor, or its retailer) assumes the entire cost of all necessary servicing, repair, or correction and any incidental or consequential damages. In no event will Apple Computer Inc. be liable for direct, indirect, incidental, or consequential damages resulting from any defect in the software, even if Apple Computer Inc. has been advised of the possibility of such damages. Some states do not allow the exclusion or limitation of implied warranties or liability for incidental or consequential damages, so the above limitation or exclusion may not apply to you.

This manual is copyrighted. All rights are reserved. This document may not, in whole or part, be copied, photocopied, reproduced, translated or reduced to any electronic medium or machine readable form without prior consent, in writing, from Apple Computer Inc.

#### **Warning**

This equipment generates, uses and can radiate radio frequency energy and if not installed and used in accordance with the instructions manual, may cause interference to radio communications. As temporarily permitted by regulation it has not been tested for compliance with the limits for Class A computing devices pursuant to Subpart J of Part 15 of FCC Rules, which are designed to provide reasonabe protection against such interference. Operation of this equipment in a residential area is likely to cause interference in which case the user at his own expense will be required to take whatever measures may be required to correct the interference.

030-0604-A

Apple, Lisa, and the Apple logo are trademarks of Apple Computer, Inc. Simultaneously published in the USA and Canada. Reorder Apple Product #A6L0005

## **Contents**

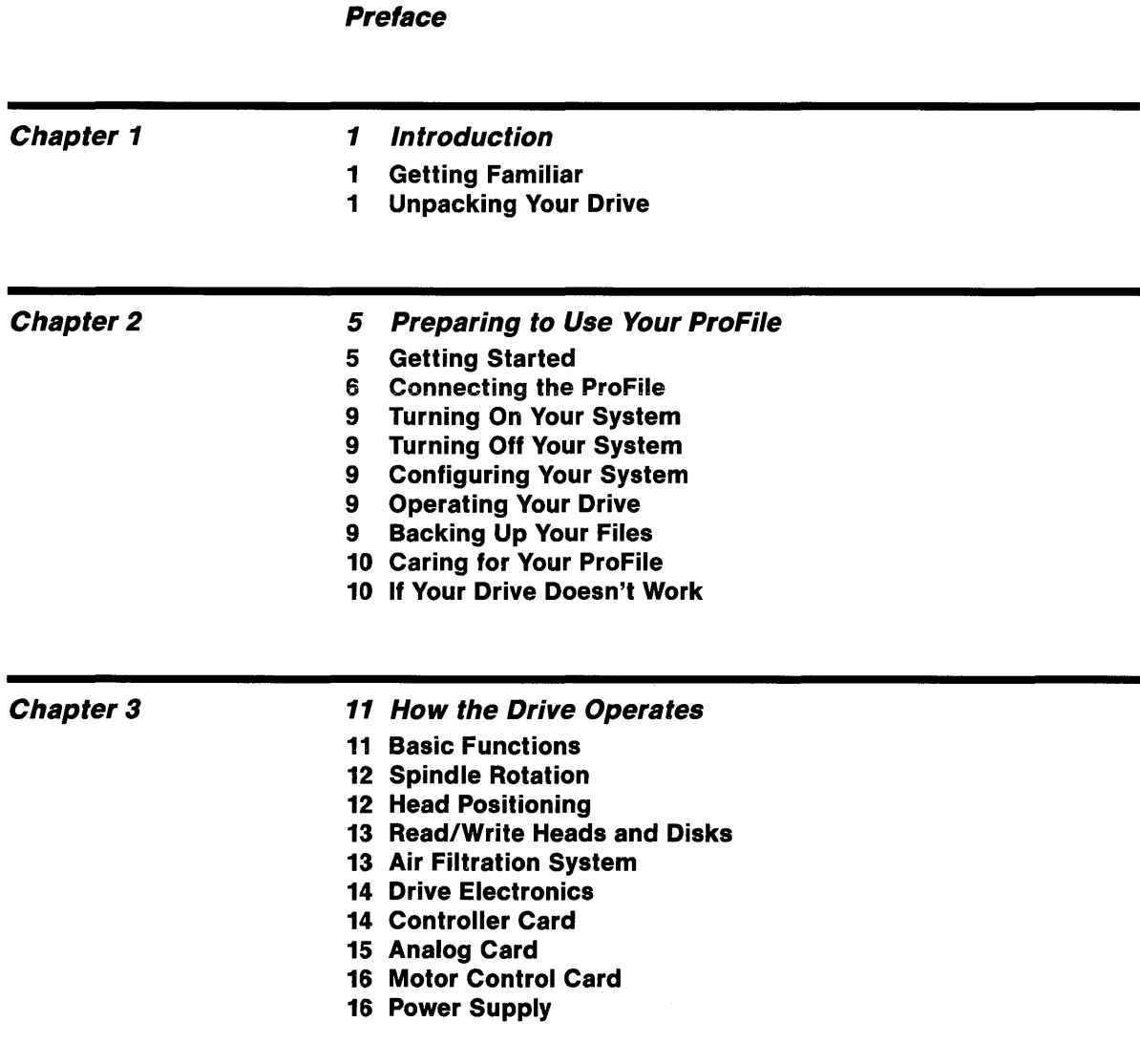

#### **Appendix**

### **17 Operating Specifications**

- **17 Storage Characteristics**
- **17 Drive Characteristics**
- **17 Environmental Characteristics**

#### **19 Index**

#### **Caution:**

Your ProFile disk drive is a very delicate instrument. Please handle it with care.

## **Preface**

Your ProFile disk drive is a valuable addition to your Lisa computer. It is extremely reliable, quiet, and very easy to use. This manual describes the drive and explains how to unpack, install, operate, and care for it.

Before reading this manual or attempting to use your ProFile, you should first set up your Lisa following the instructions in the Lisa Setup Procedures located in the Lisa accessories box.

Chapter 1 introduces you to the ProFile and explains how to unpack it.

Chapter 2 gives step-by-step instructions for connecting the ProFile to Lisa. This chapter also explains how to turn on the ProFile and provides information that prepares you to operate the drive.

Chapter 3 provides technical information on the structure and operation of the ProFile. This is strictly an informative chapter for those who have experience with computers and want to learn more about the internal architecture and functional operations of a disk drive. If you are not really interested in understanding the inside of your drive, you can skip this chapter.

The Appendix lists your ProFile's operating specifications. An Index follows the Apendix.

# **Chapter 1 Introduction**

### **Getting Familiar**

Powerful computers, such as Lisa, need large amounts of data storage in a physically small package. They also require their data storage systems to be highly reliable. Your new ProFile disk drive, Figure 1-1, satisfies both of these requirements.

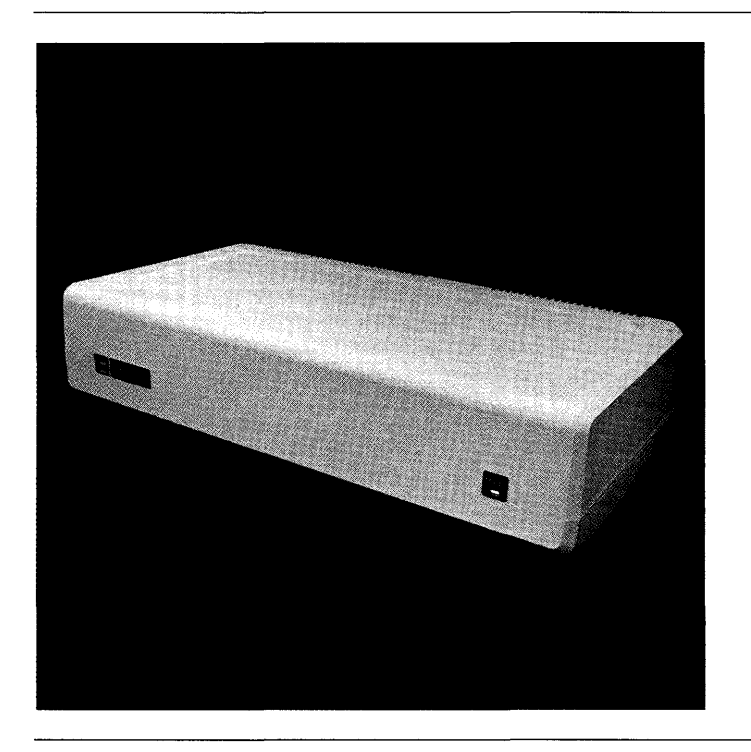

Figure 1-1. ProFile Disk Drive

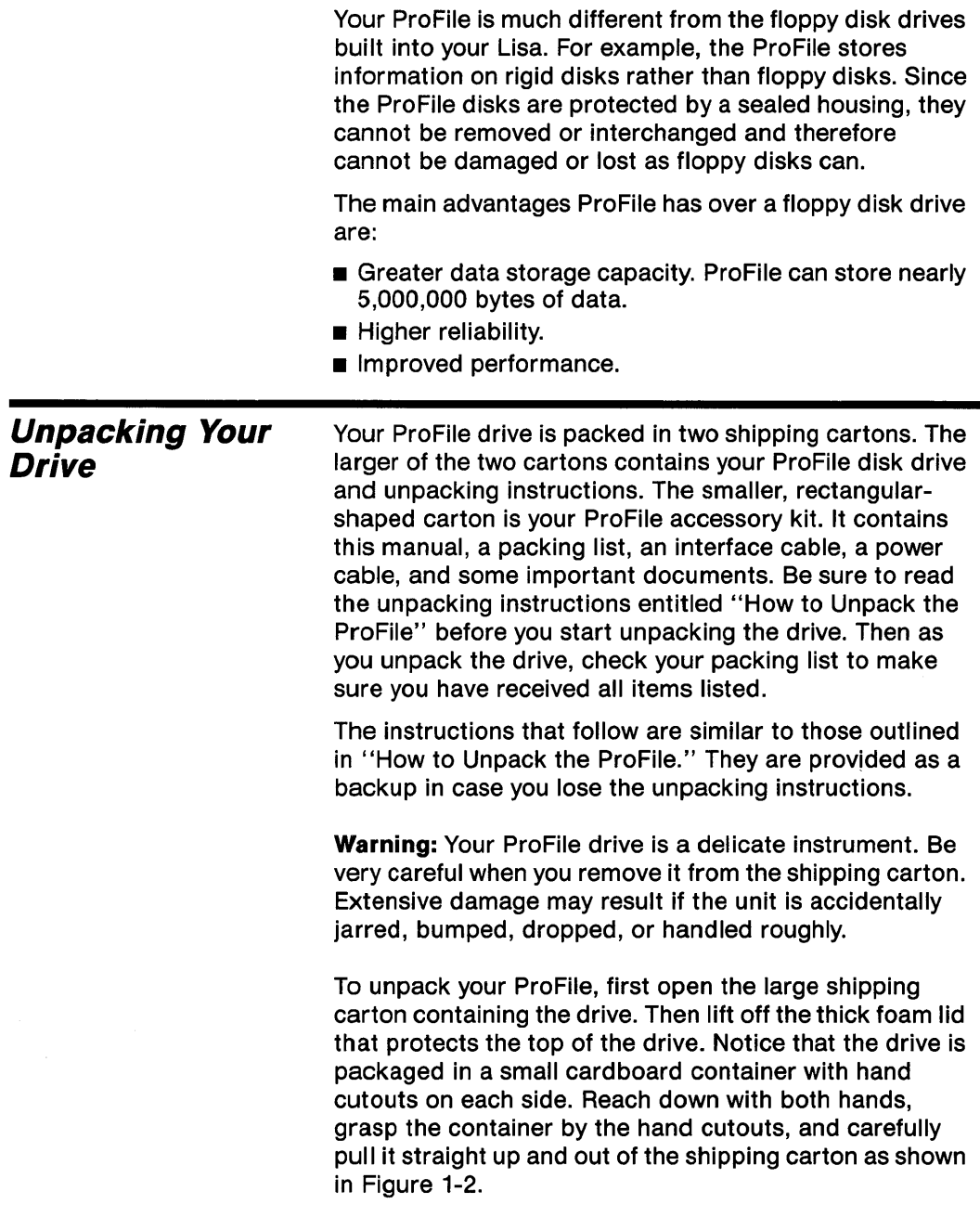

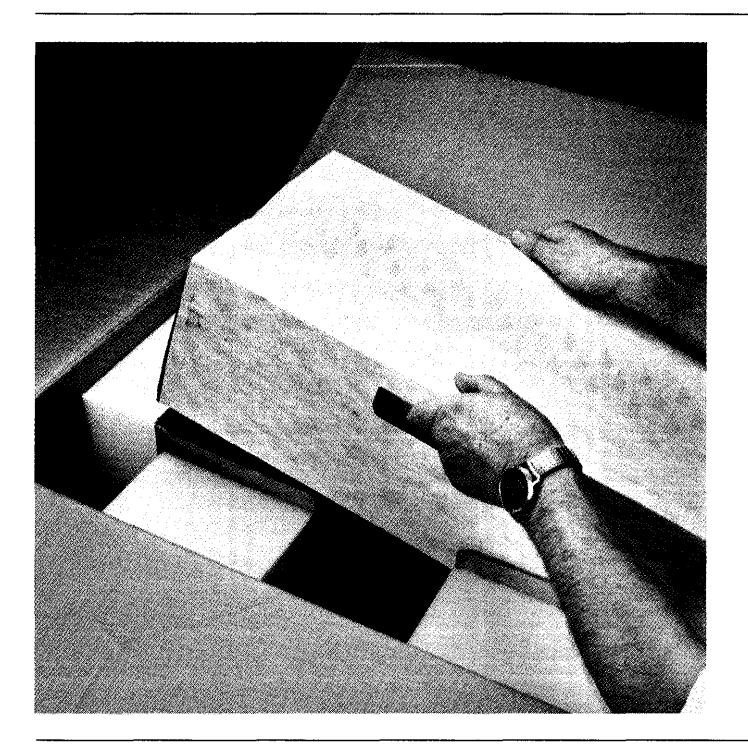

Figure 1-2. Removing the ProFile from the Shipping Carton

Open the container and remove the drive but do not remove the strapped-on foam end caps. Place the drive on a flat surface in the area where you intend to use it. See Figure 1-3.

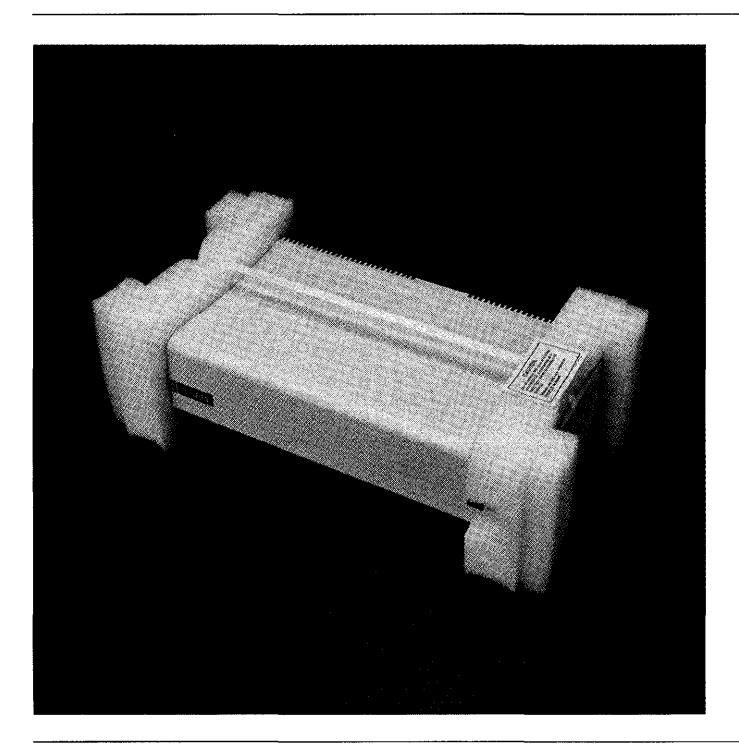

Figure 1-3. ProFile with End Caps Strapped On

As an added precaution against damage, you should leave the foam end caps strapped on until after you have turned on your drive for the first time. Then you can remove the foam end caps and set the drive on its feet. Be sure to save both the end caps and the carrying container. If you have to move your drive a short distance, for example from one building to another, you should strap on the end caps and carry the drive in the small carrying container.

Save the large carton and packing material in case you wish to ship your drive. Remember, if you attempt to ship the drive without proper packing, serious damage may result.

## Chapter 2 **Preparing to Use Your ProFile**

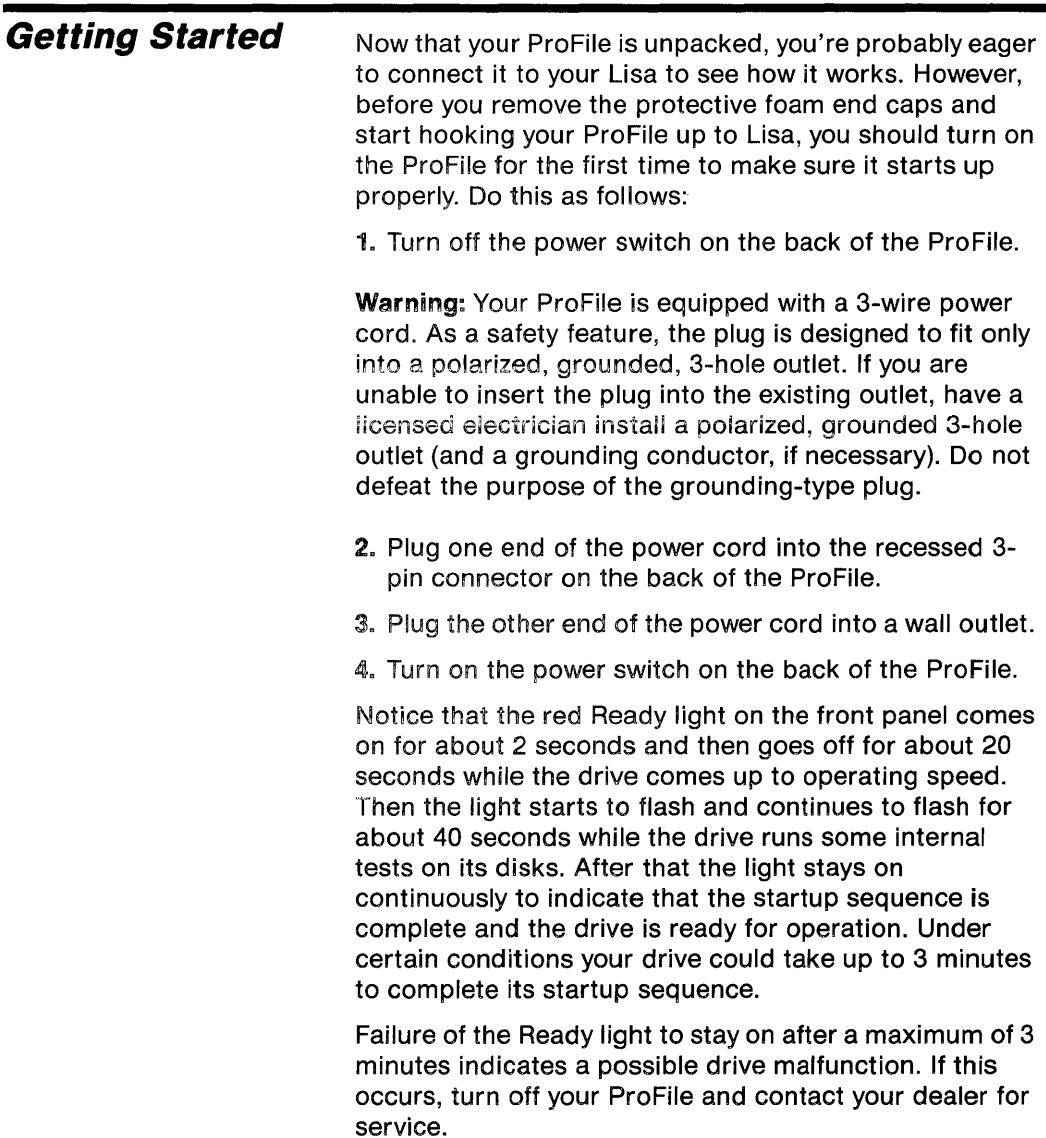

Once the Ready light stays on, you are ready to connect your ProFile to Lisa. First turn off your drive and unplug the power cord from both the drive and the wall outlet. Next remove the foam end caps from the drive and place it on top of or as close as possible to Lisa.

**Warning:** Never, under any circumstance, enclose your ProFile or place it on a thick carpet or any other surface that might obstruct air flow through the vents on the bottom of the unit.

### **Connecting the Profile**

Your ProFile accessory kit includes a power cord and an interface cable. You will use the interface cable, a flat, ribbon-like cable with identical D-shaped connectors on each end, to connect your ProFile to Lisa.

First locate the built-in parallel connector on the back of Lisa. You should connect your ProFile directly to this connector as described in the following steps.

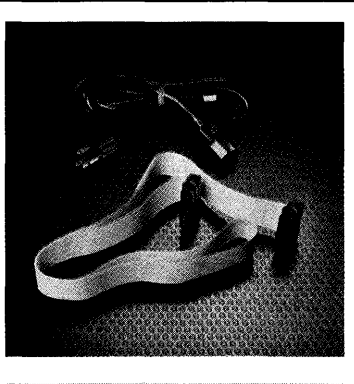

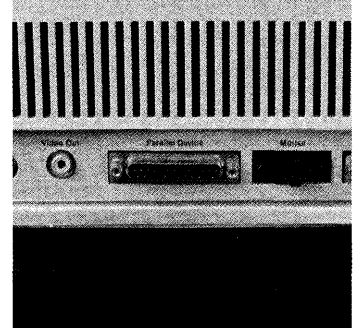

However, if you plan to connect another ProFile to your Lisa, you must first install a Parallel Interface board in Lisa and connect your additional ProFile to this board. Refer to the documentation that came with your board for directions on how to install it.

To connect your ProFile to Lisa:

1. Turn off Lisa by pressing the power button. Wait until all diskettes are released and the power light is off.

2. Turn off all peripherals. Unplug Lisa and all peripherals from the wall outlet.

3. Turn Lisa so the back is facing you. Disconnect the power cord from the back of Lisa.

4. Make sure that the power switch on the ProFile is turned off.

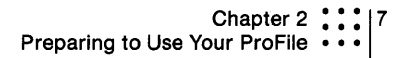

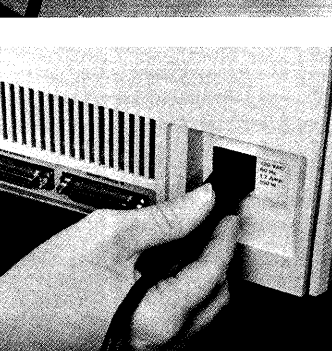

ananananananan

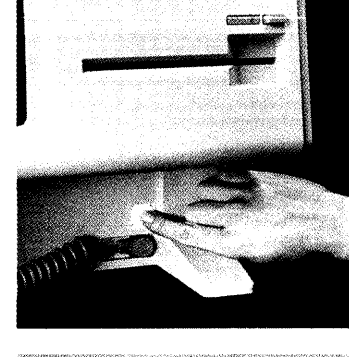

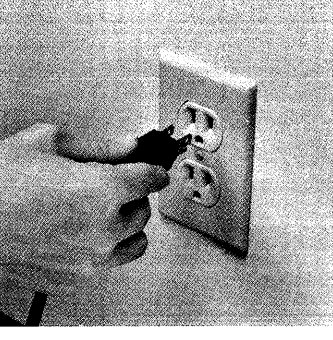

- 5. Plug one end of the interface cable into Lisa's built-in parallel connector. The connector can go on in only one way because of its shape.
- 6. Plug the other end of the interface cable into the D-shaped mating interface cable into the **connect of the back of the back of the back of the back of the back of the back** of the ProFile.

7. Plug one end of the power cord into the recessed 3-pin connector on the back of the ProFile.

- 8. Plug the other end of the power cord into a wall outlet.
- 9. Plug Lisa into a wall outlet.

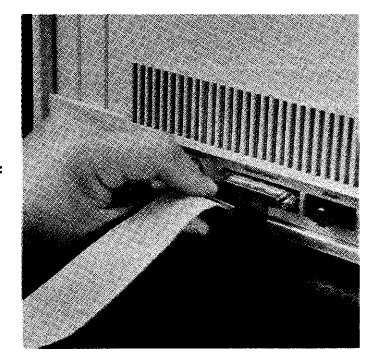

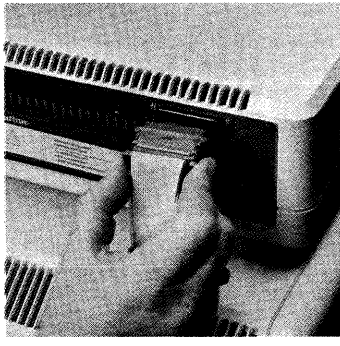

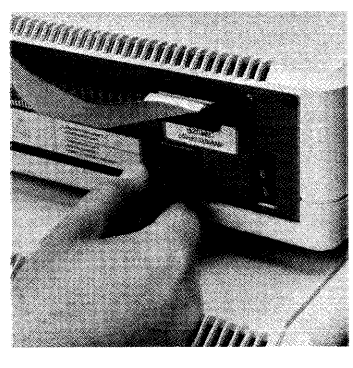

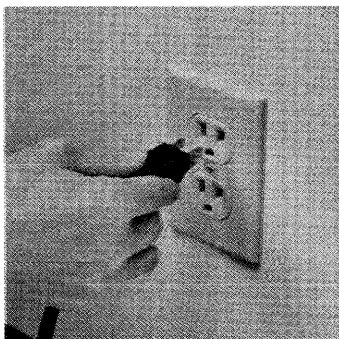

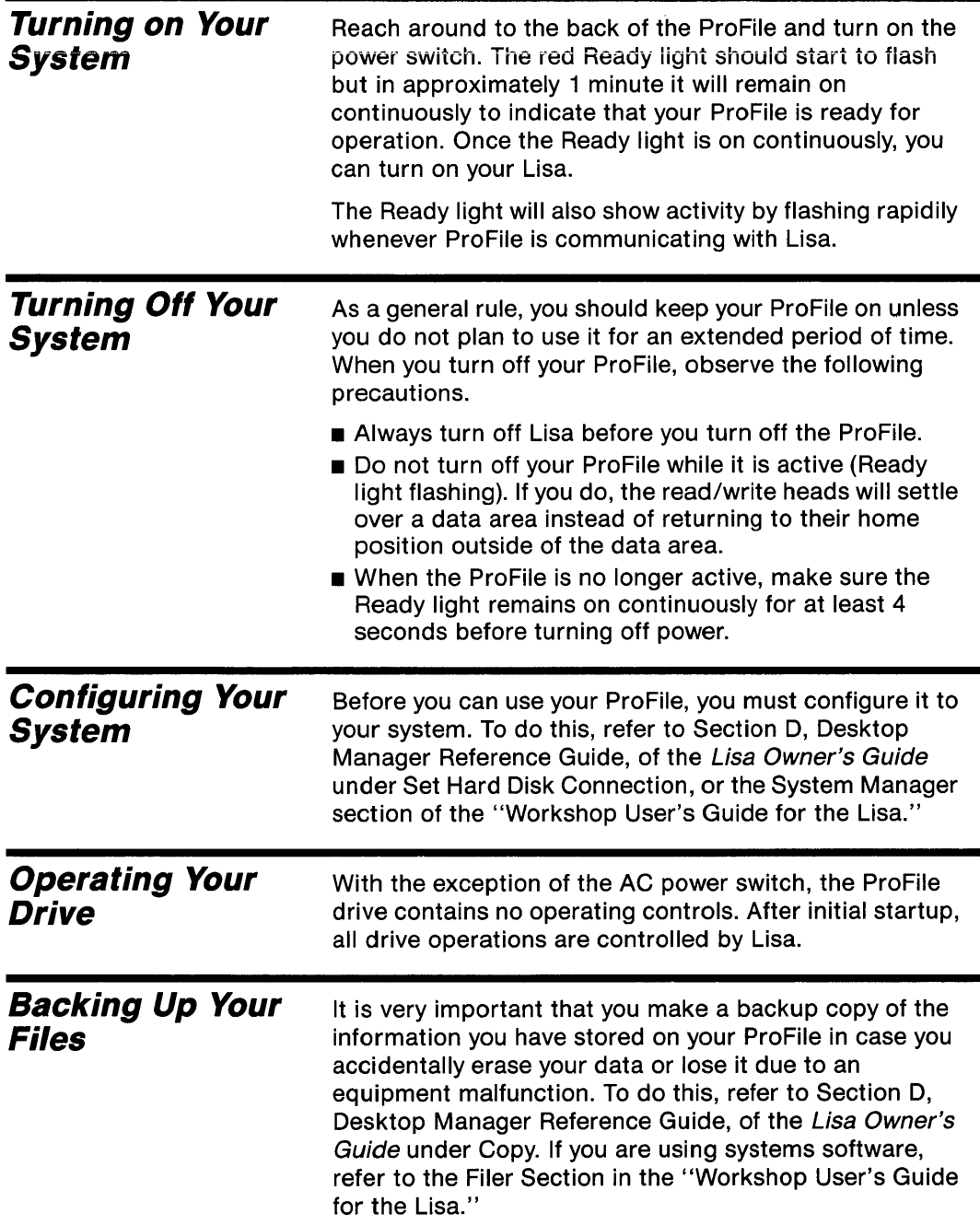

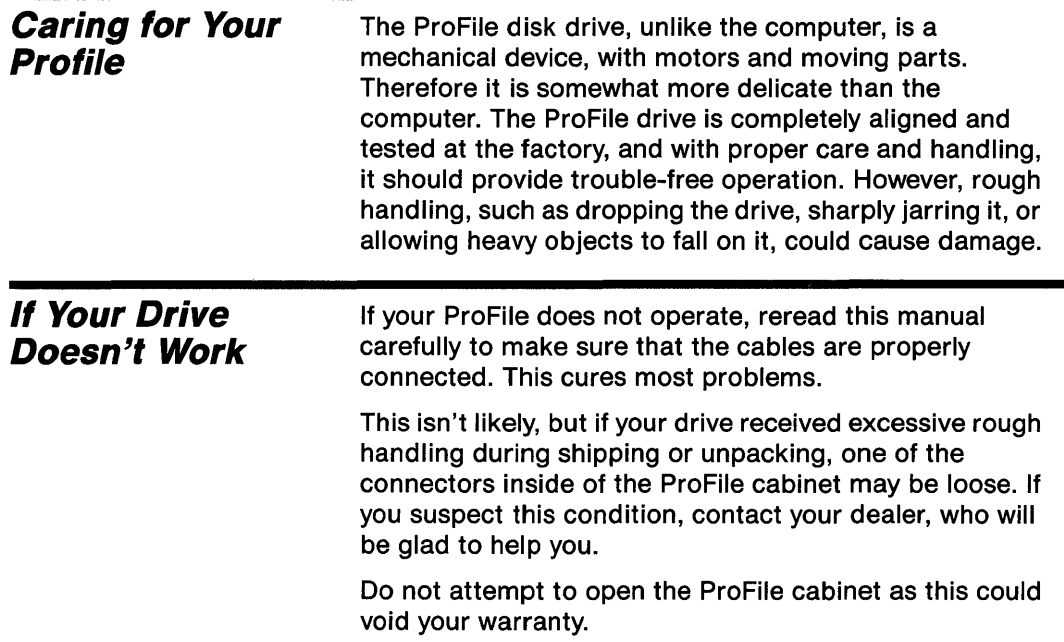

 $\mathcal{L}$ 

 $\label{eq:2.1} \begin{split} \mathcal{L}_{\text{max}}(\mathbf{r}) & = \frac{1}{2} \mathcal{L}_{\text{max}}(\mathbf{r}) \mathcal{L}_{\text{max}}(\mathbf{r}) \\ & = \frac{1}{2} \mathcal{L}_{\text{max}}(\mathbf{r}) \mathcal{L}_{\text{max}}(\mathbf{r}) \mathcal{L}_{\text{max}}(\mathbf{r}) \mathcal{L}_{\text{max}}(\mathbf{r}) \mathcal{L}_{\text{max}}(\mathbf{r}) \mathcal{L}_{\text{max}}(\mathbf{r}) \mathcal{L}_{\text{max}}(\mathbf{r}) \mathcal{L}_{\text{max}}(\mathbf{r})$ 

# Chapter 3 **How the Drive Operates**

### **Basic Functions**

The ProFile disk storage system consists of a 5-1/4 inch disk drive, its controller card, and a power supply, all packaged in a compact cabinet, as shown in Figure 3-1.

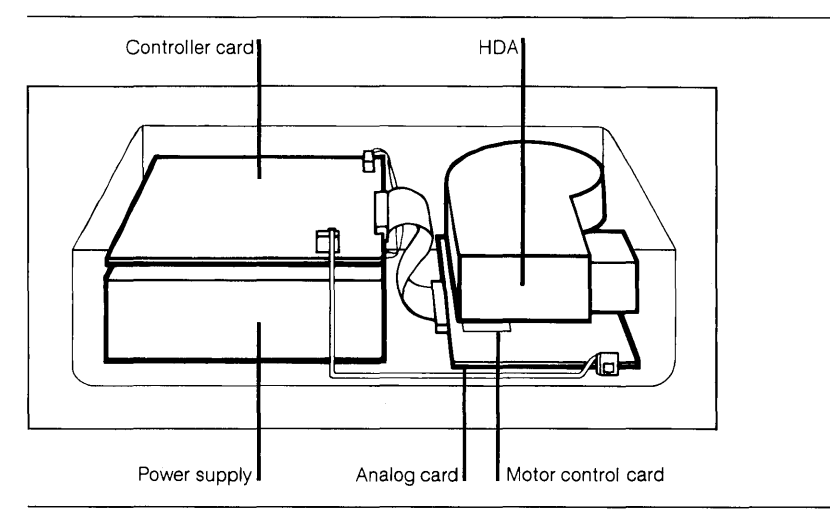

Figure 3-1. ProFile Disk Storage System

The ProFile disk drive is a fixed-media, rotating memory, storage device, consisting of two rigid 5-1/4 inch disks, four read/write heads, a spindle drive mechanism, a positioning mechanism, and a recirculating air-filtration system. All of these components are enclosed in an environmentally sealed, protective, nonremovable aluminum housing called an HDA (head disk assembly). Analog and motor control cards are mounted beneath the HDA.

The ProFile disk storage system does the following:

- **Moves the read/write heads to the desired track.**
- **Reads and writes data.**
- **Provides a contamination-free environment.**

### **Spindle Rotation**

A brushless DC motor drives the spindle directly at a rotational speed of 3600 rpm (no belt or pulley is used). A mechanical brake ensures a fast stop of the spindle drive motor whenever you turn off the ProFile.

### **Head Positioning**

An open loop stepper system moves the read/write heads. The heads are attached to a carriage that is driven and positioned by a band actuator connected to the capstan shaft of a stepper motor. See Figure 3-2. The heads are positioned by wrapping and unwrapping the band around the capstan.

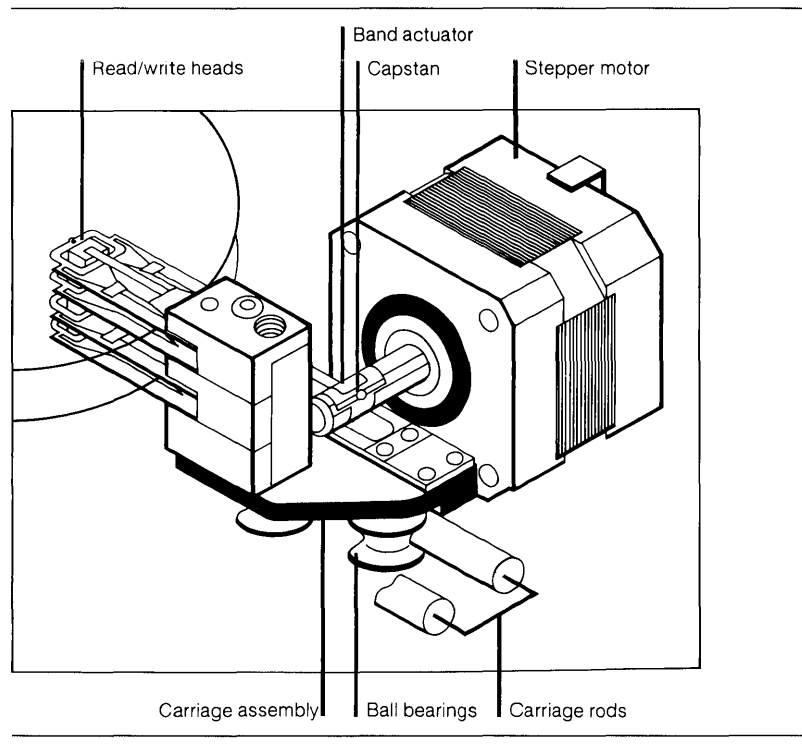

Figure 3-2. Positioning Mechanism

### **Read/Write Heads and Disks**

The drive uses two nonremovable 5-1/4 inch disks as storage media. Each disk consists of an aluminum substrate covered on each side with a lubricated, thin, magnetic oxide coating. This coating formulation, together with the low load force/low mass of the Winchester-type heads, permits the heads to contact the disk surface during start/stop operations. Each of the four read/write heads (one per disk surface) accesses 152 data tracks. The total formatted capacity of the ProFile drive is approximately 5 megabytes.

### **Air Filtration System**

An internal recirculating air system with an absolute filter maintains a clean environment within the HDA. Integral to the filter is a port that permits ambient air to equalize pressure without causing contamination. The filter never requires cleaning or replacement.

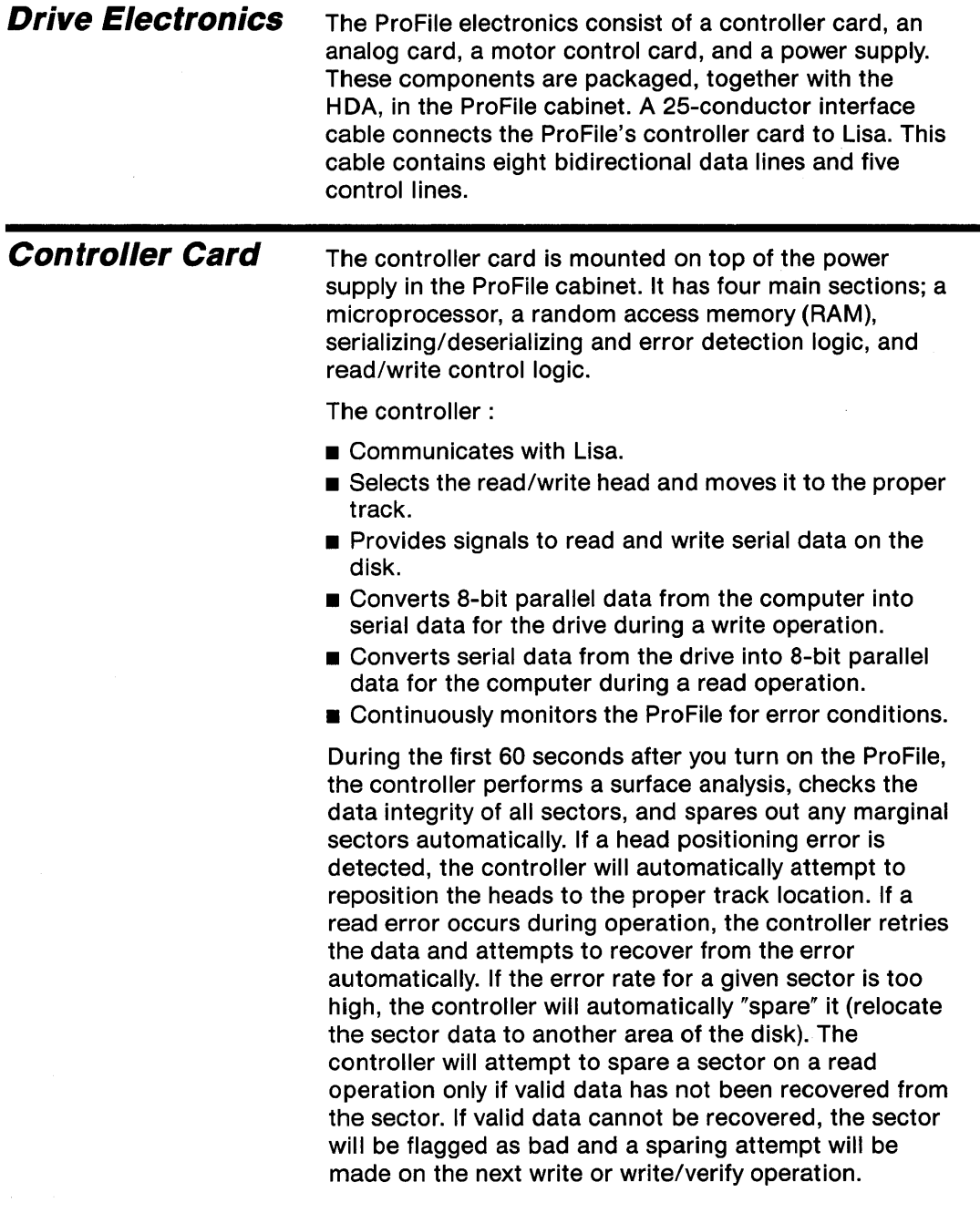

The microprocessor section supervises the controller hardware through signals on its input/output (I/O) ports and control information stored in the RAM. The microprocessor directly controls the two-phase stepper motor to move the actuator and heads from track to track, selects one of four read/write heads, and writes sector marks on the disk during the format operation (each track is divided into 16 sectors whose boundaries are defined by sector marks).

Under direction of the microprocessor, the controller's read/write control logic converts parallel data to serial data when writing and serial data to parallel data when reading, controls the transfer of data to and from the RAM, and controls the error detection logic. This logic detects errors in data read from the disk and outputs an error signal to the microprocessor. As a result, the controller tries again to read the data. Normally one or two retries will result in a successful read.

### **Analog Card**

The analog card is the interface between the controller card and the HDA. It is mounted on the bottom of the HDA and is primarily dedicated to read/write functions. The analog card includes a write encoder, write driver, head select matrix, preamplifier, read detector, and sector detector.

The head select matrix selects one of the four read/ write heads for a read or write operation.

During a write operation, the write circuit receives serialized digital data pulses from the controller and converts them into an encoded data stream of current reversals for the selected head. These current reversals are recorded on the disk surface as a series of polarity reversals (flux changes) having the same timing relationships as the encoded data.

During a read operation, the selected read/write head transforms the polarity reversals (flux changes) on the disk surface into an encoded data stream. The read circuit separates the encoded read data into streams of serialized digital clock and data pulses and sends them to the controller.

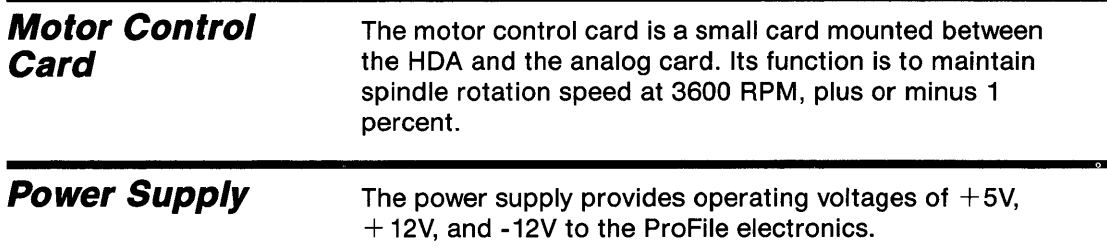

 $\sim 10^{-11}$ 

# **Appendix Operating Specifications**

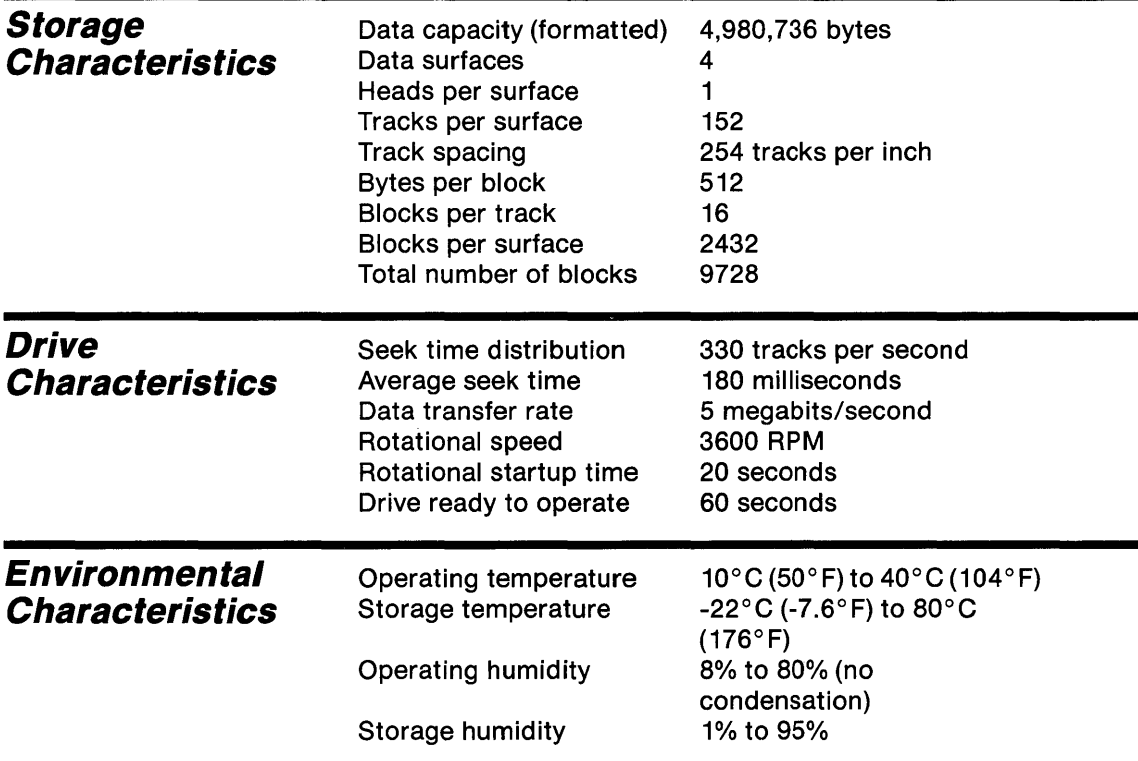

## **Index**

## A

accessory kit 2, 6 advantages of ProFile 2 analog card 12, 14, 15

### *B*

backing up files 9 basic functions 11

### C

caring for the ProFile 10 configuring the system 9 connecting the ProFile 6-9 controller card 14, 15 controller functions 14

### D

data tracks 13, 17 description, ProFile 1, 2, 12 drive problems 5, 10

### E

electronics 14 error detection 14, 15

### $H$

HDA (Head Disk Assembly) 12, 14, 15 head positioning 12 head select matrix 15

### I

initial checkout 5, 6 instructions, unpacking 2-4 interface cable 6, 8

### M

media 12, 13 microprocessor 15 motor control card 14, 16

### o

operating the drive 9

#### *p*

parallel connector 6, 8 parallel interface card 6 power cord 5, 8 power supply 16 power switch 5, 7, 9

### R

read operation 15 read/write control 15 read/write heads 12, 13 Ready light 5, 9 retries 15 rotational speed 16

## S

sector sparing 14 specifications 17 spindle drive mechanism 12 startup sequence 5 storage capacity 2, 13, 17 surface analysis 14

### T

turning off the system 9 turning on the system 9

### *U*

unpacking 2-4

#### w

write operation 15

## s

sector sparing 14 specifications 17 spindle drive mechanism 12 startup sequence 5 storage capacity 2, 13, 17 surface analysis 14

### T

turning off the system 9 turning on the system 9

### *U*

unpacking 2-4

#### *w*

write operation 15